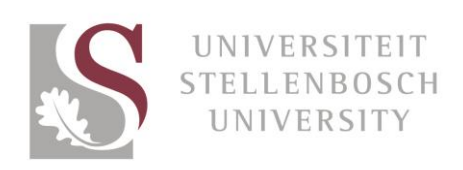

# Foto-redigering vir sun.ac.za

Foto's is 'n baie kragtige bemarkingsinstrument. Ons het oor die afgelope paar jaar nuusberigfoto's op 'n sekere manier hanteer, maar dit is tyd vir vernuwing om die webwerf moderner en meer samehangend te laat vertoon. Om seker te maak ons webwerf lyk te alle tye elegant en professioneel versoek ons dat jy hierdie riglyne volg wanneer foto's geneem en op die Universiteit Stellenbosch-nuusarea geplaas word.

As jy hulp benodig met die redigering van die foto's, lees die "Stapsgewyse riglyne vir die redigering van beelde met Canva". Canva is 'n gratis en maklike instrument vir die redigering van foto's in die korrekte formaat.

Dankie vir jou hulp om die webwerf meer professioneel te laat lyk!

## Voorbeeld A

#### Die ou manier

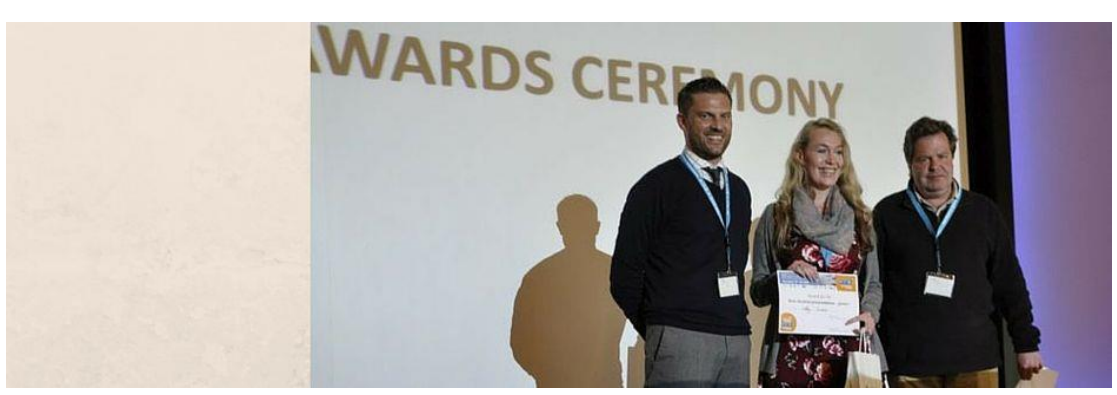

### Die nuwe manier

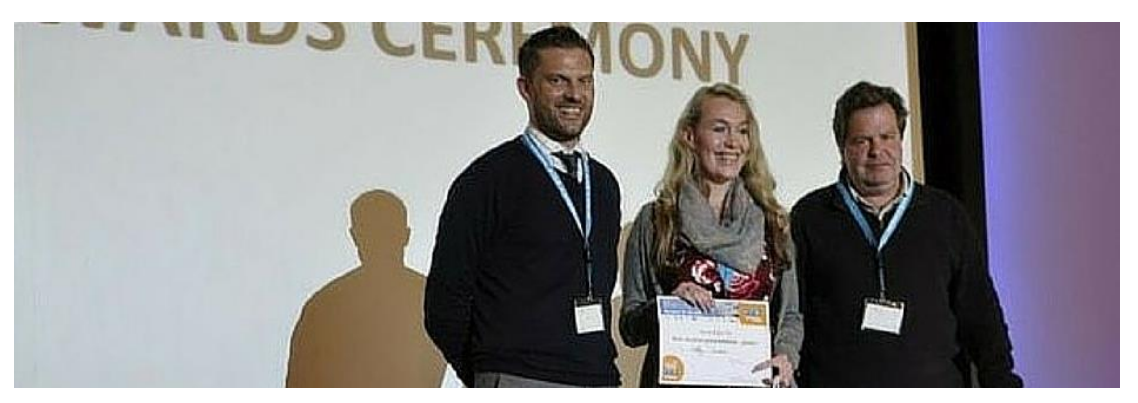

- Gebruik **een** foto om die hele banier te vul. In hierdie voorbeeld is die grootte van die bestaande foto bloot aangepas.
- Die koplyn van die storie is altyd aan die linkerkant van die banier. Neem die foto op so 'n manier dat die **belangrikste onderwerp aan die regterkant** van die foto is, soos in hierdie voorbeeld, sodat dit nie deur die koplyn versteek sal word nie.

### Voorbeeld B

Die ou manier

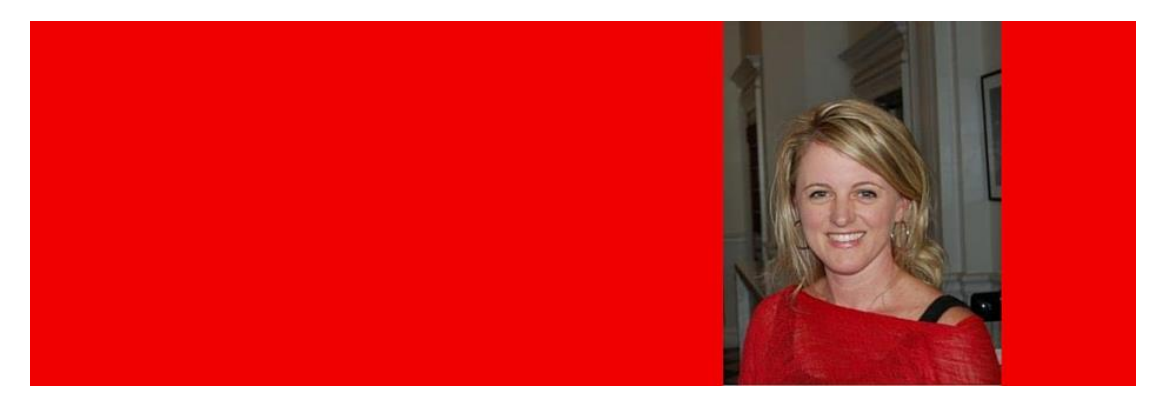

#### Die nuwe manier

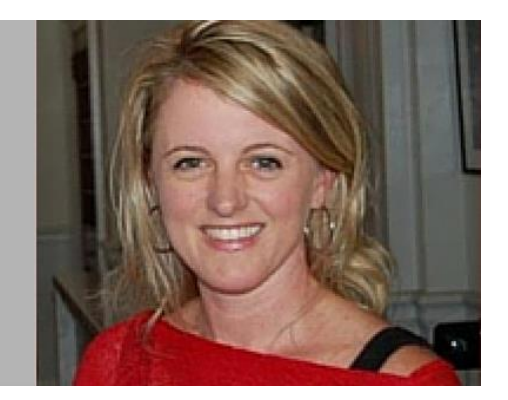

- $\checkmark$  Landskap-foto's is makliker om te gebruik, maar soms is slegs 'n portretweergawe beskikbaar.
- Plaas die foto op 'n **grys of wit agtergrond**. Enge skakering van suiwer grys is aanvaarbaar, maar probeer dit so lig moontlik maak, en hou die skakering van die foto in berekening. Moenie ander kleure as agtergrond gebruik nie.
- Maak altyd seker dat die **regterkant, bokant en onderkant van die foto in lyn is** met die rande. In hierdie voorbeeld sal jy sien daar is geen kleur regs van die foto nie.
- **Beperk die hoeveelheid oop spasie** in die banier soveel moontlik. Knip enige vertikale dooie spasie in die beeld af om te verseker dat die banier horisontaal gevul is. In hierdie voorbeeld is dieselfde foto bloot groter gesleep om meer van die spasie in die banier te vul.

# Voorbeeld C

### Die ou manier

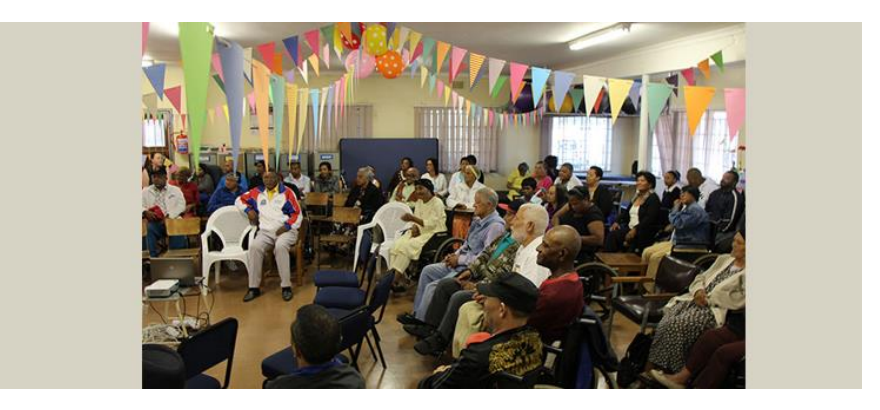

### Die nuwe manier

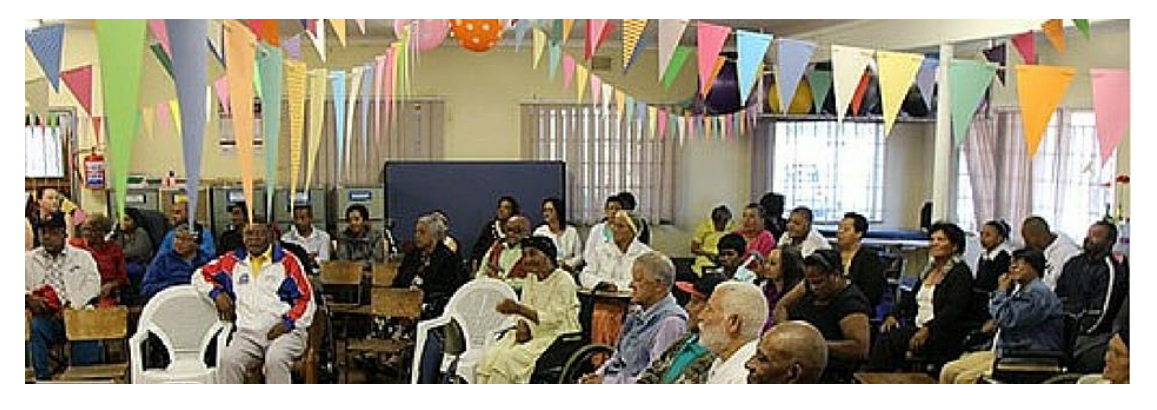

 Gebruik **een** foto om die hele banier te vul. In hierdie voorbeeld is die bestaande foto bloot groter gesleep.

# Voorbeeld D

#### Die ou manier

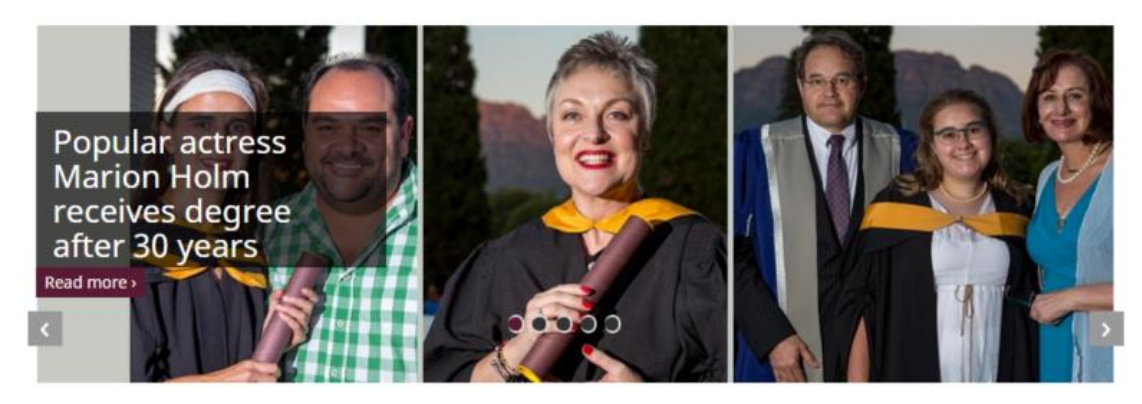

#### Die nuwe manier

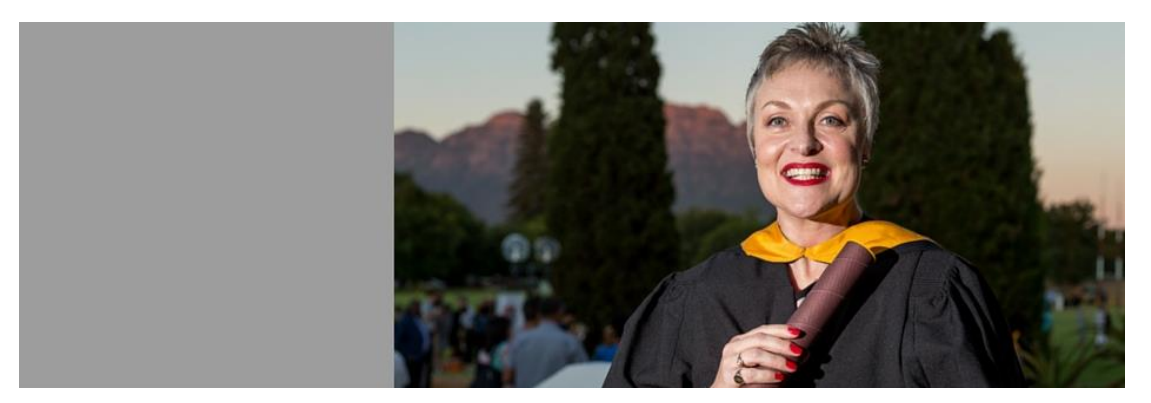

- Gebruik **een** foto moenie veelvuldige foto's in die banier gebruik nie.
- Plaas die foto op 'n **grys of wit agtergrond**. Enge skakering van suiwer grys is aanvaarbaar, maar probeer dit so lig moontlik maak, en hou die skakering van die foto in berekening. Moenie ander kleure as agtergrond gebruik nie.
- Maak altyd seker dat die **regterkant, bokant en onderkant van die foto in lyn is** met die rande. In hierdie voorbeeld sal jy sien daar is geen kleur regs van die foto nie.
- **Beperk die hoeveelheid oop spasie** in die banier soveel moontlik. Knip enige vertikale dooie spasie in die beeld af om te verseker dat die banier horisontaal gevul is.
- $\checkmark$  In hierdie voorbeeld is die hoofonderwerp aan die regterkant van die foto om genoeg ruimte te laat vir die koplyn.

# Voorbeeld E

### Die ou manier

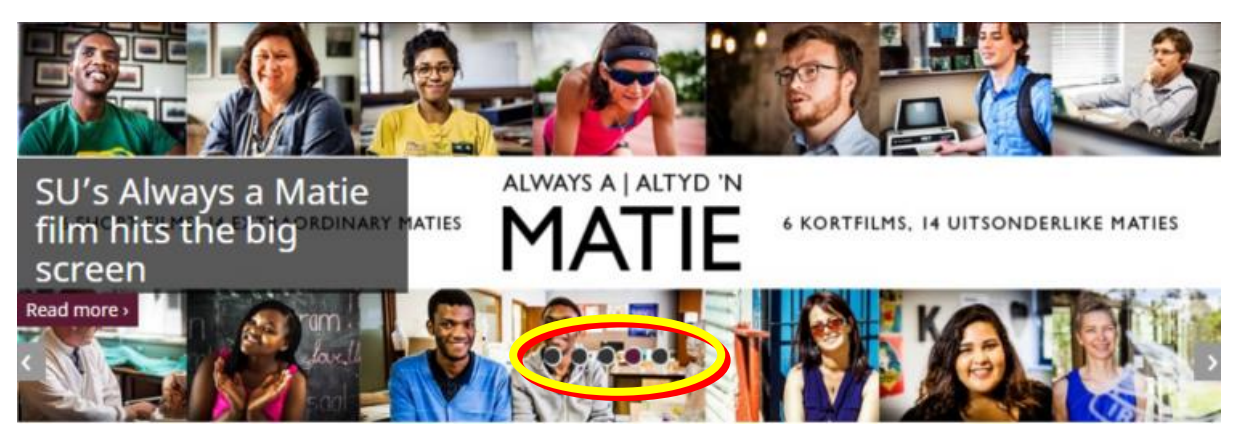

*Beeld E1: Rekenaar-aansig* 

Die nuwe manier

- **Beperk die gebruik van logo's en teks** in die banier.
- $\checkmark$  Die koplyn en teks of logo in die beeld sal waarskynlik bots, tensy jy die teks na regs belyn.
- $\checkmark$  Let op dat die bewegende kolle wat voor die artikels verskyn:
	- o aan die **onderkant** in rekenaar-aansig is (soos in beeld E1 hier bo) en
	- o aan die **onderkant** in mobiele landskap-aansig is (beeld E2), maar
	- o aan die **bokant** in mobiele portret-aansig is (beeld E3).

Na gelang van waar jy die teks of logo in jou beeld geplaas het, kan die bewegende kolle en/of koplyn in een van daardie aansigte daarmee oorvleuel.

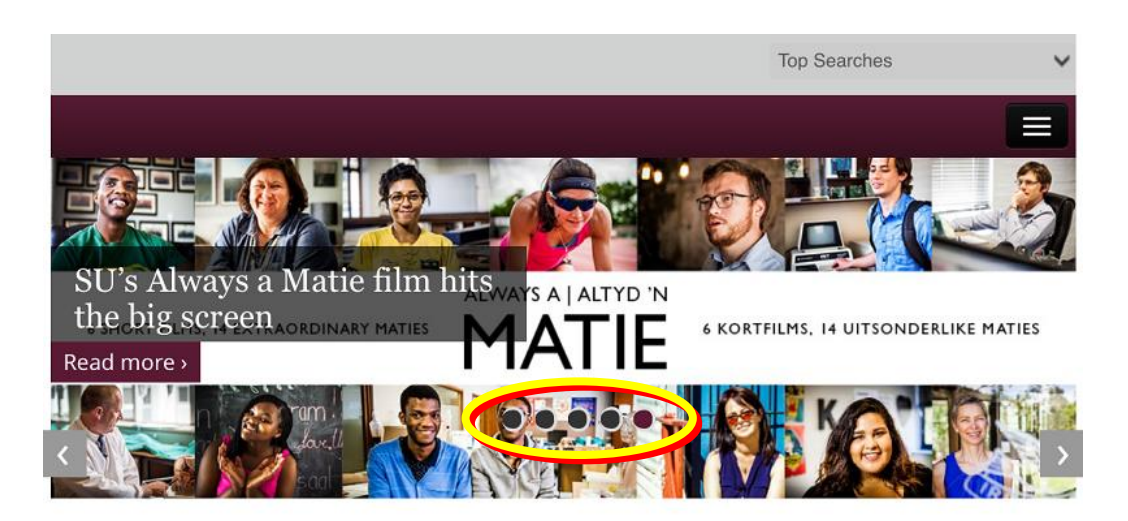

*Beeld E2: Mobiele landskap-aansig* 

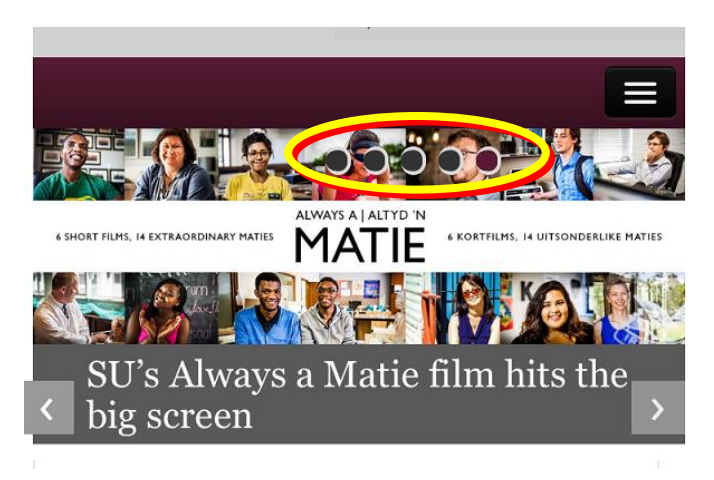

*Beeld E3: Mobiele portret-aansig* 

 $\checkmark$  Gebruik lettergroottes wat groot genoeg is. Let op hoe klein die lettergrootte in mobiele portret-aansig word.

### Voorbeeld F

As geen foto beskikbaar is nie:

 $\checkmark$  Gebruik 'n grafieseontwerp-element.

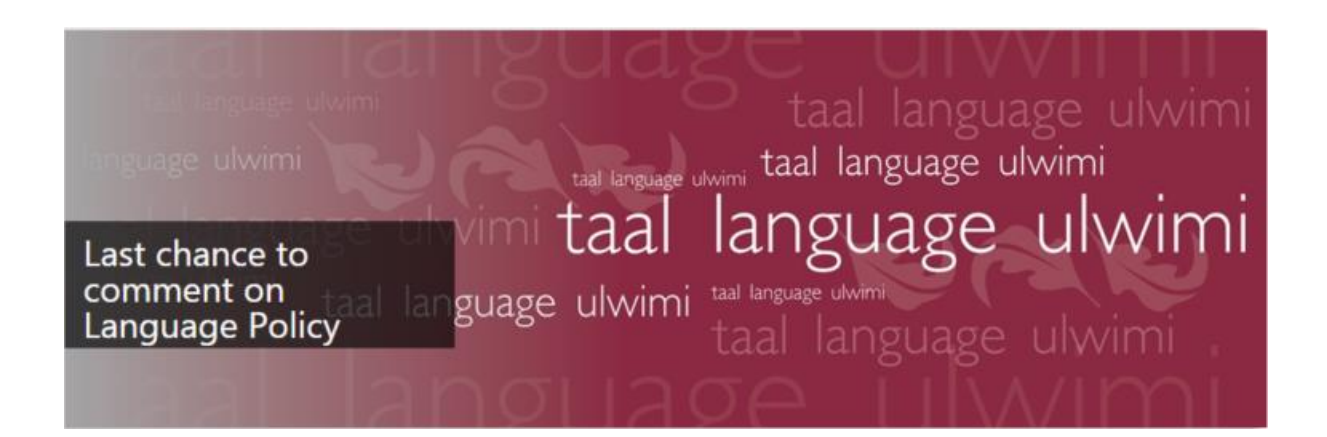

 $\checkmark$  As die grafika teks bevat, maak seker dat die belangrikste teks aan die regterkant is, soos in hierdie voorbeeld.

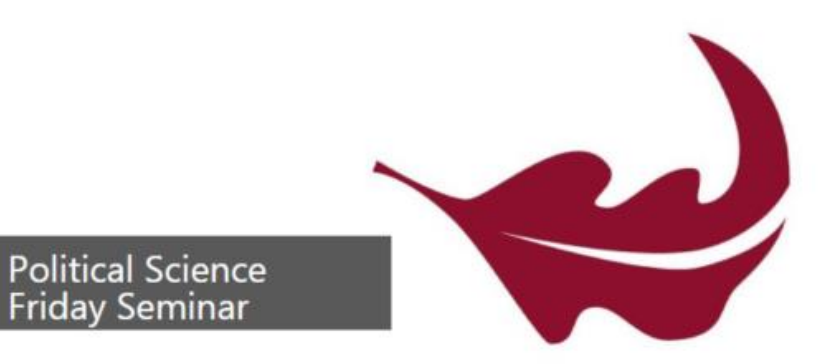

 $\checkmark$  Jy kan een van die blaarbeelde as jou banier gebruik. Die maroen blaar op die wit agtergrond kry voorkeur, maar as daar reeds 'n storie is waarin die beeld gebruik word, kan die wit blaar op 'n maroen agtergrond gebruik word.

#### Nog redigeerwenke:

- $\checkmark$  Gebruik foto's van 'n redelike gehalte (party foto's in hierdie dokument is in lae definisie omdat skermskote geneem is, maar dit is bloot ter illustrasie).
- Jy kan foto's **binne** die storie invoeg. Hierdie foto's kan in landskap- of portretformaat wees en kan enige plek in die teks geplaas word, en sal die storie goed aanvul. Veelvuldige foto's hoef dus nie saam in die banier geplaas te word nie. Die fotobeskrywing word aan die onderkant van die storie geplaas.
- Wanneer foto's binne die storie geplaas word, moet die lêergrootte van die foto tot 200 kb beperk word om te verseker dat die bladsy vinnig deur die gebruiker afgelaai kan word.
- $\checkmark$  Dink na oor ons gebruikers en hoe hulle met jou storie sal omgaan. Die foto moet 'n gebruiker bloot lok om die storie te lees, en nie die hele storie vertel nie. As die publiek byvoorbeeld nie noodwendig ons personeellede ken nie, sal 'n pragtige foto van 'n lokaal of die geleentheid self dalk beter werk as 'n foto van drie onbekende personeellede wat die geleentheid bygewoon het.

### Wenke vir die neem van foto's:

 Die banierbeeld van die storie is in **landskapformaat** (940 x 311 beeldelemente). Die fotograaf moet dus gewoonlik terugstaan en 'n breër foto neem as wat hy/sy gewoonlik sou. Dit is die beste manier om te verseker dat die foto geknip sal kan word om die hele oppervlak van die banier te vul. 'n Portretfoto sal byvoorbeeld in landskapformaat geneem word. Slegs een foto is vir die banier nodig, en die fotograaf kan dan dus weer sy/haar normale afneemmetode gebruik.

- Die koplyn van die storie is altyd aan die linkerkant van die banier op die hoofnuustoevoer. Neem dit in ag wanneer foto's geneem word. Neem die foto op so 'n manier dat die **belangrikste onderwerp aan die regterkant** van die foto is sodat dit nie deur die koplyn versteek sal word nie.
- Wanneer foto's van groepe geneem word, moet die aantal mense in die groep beperk word, waar moontlik. Die foto moet ook breër geneem word sodat belangrike gesigte nie deur die koplyn bedek word nie.
- Foto's kan omgeswaai word, waar van toepassing, mits feite nie versteur word, teks nie omgekeer word of die beelde op die foto verwring word nie.
- Dit is belangrik dat die fotograaf behoorlike instruksies voor die fotosessie kry. Wys hom/haar gerus hierdie riglyne.